Subject: \*SOLVED\* veth problem - unable to create Posted by [gramsa49](https://new-forum.openvz.org/index.php?t=usrinfo&id=1189) on Wed, 07 Mar 2007 23:35:52 GMT [View Forum Message](https://new-forum.openvz.org/index.php?t=rview&th=2107&goto=10938#msg_10938) <> [Reply to Message](https://new-forum.openvz.org/index.php?t=post&reply_to=10938)

Not sure what I am doing wrong here. I added the veth device, but after I restarted, it was gone; now I can not add it back. Any guidance would be greatly appreciated.

I added the veth device using this command:

vzctl set 2040 --netif\_add veth101.0,xx:xx:xx:xx:xx:xx,eth0,yy:yy:yy:yy:yy:yy --save

<result of trying to add the device to veid 2040 from host>

[root@vz1 ~]# vzctl set 2040 --netif\_add veth0,xx:xx:xx:xx:xx:xx,eth0,xx:xx:xx:xx:xx:yy --save Configure veth devices: eth0 Unable to create veth: File exists Saved parameters for VE 2040

<list of interfaces on host machine>

 $[root@vz1 - # ifconfig -a]$ 

- bond0 Link encap:Ethernet HWaddr 00:08:02:25:2E:F3 inet addr:10.1.1.110 Bcast:10.1.1.255 Mask:255.255.255.0 UP BROADCAST RUNNING MASTER MULTICAST MTU:1500 Metric:1 RX packets:2821 errors:0 dropped:0 overruns:0 frame:0 TX packets:6461 errors:0 dropped:0 overruns:0 carrier:0 collisions:0 txqueuelen:0 RX bytes:699356 (682.9 KiB) TX bytes:1031319 (1007.1 KiB)
- eth0 Link encap:Ethernet HWaddr 00:08:02:25:2E:F3 UP BROADCAST RUNNING SLAVE MULTICAST MTU:1500 Metric:1 RX packets:2765 errors:0 dropped:0 overruns:0 frame:0 TX packets:2980 errors:0 dropped:0 overruns:0 carrier:0 collisions:0 txqueuelen:1000 RX bytes:693641 (677.3 KiB) TX bytes:318665 (311.1 KiB)
- eth1 Link encap:Ethernet HWaddr 00:08:02:25:2E:F2 UP BROADCAST RUNNING SLAVE MULTICAST MTU:1500 Metric:1 RX packets:56 errors:0 dropped:0 overruns:0 frame:0 TX packets:3481 errors:0 dropped:0 overruns:0 carrier:0 collisions:0 txqueuelen:1000 RX bytes:5715 (5.5 KiB) TX bytes:712654 (695.9 KiB)
- lo Link encap:Local Loopback inet addr:127.0.0.1 Mask:255.0.0.0 UP LOOPBACK RUNNING MTU:16436 Metric:1 RX packets:4 errors:0 dropped:0 overruns:0 frame:0 TX packets:4 errors:0 dropped:0 overruns:0 carrier:0

 collisions:0 txqueuelen:0 RX bytes:304 (304.0 b) TX bytes:304 (304.0 b)

venet0 Link encap:UNSPEC HWaddr 00-00-00-00-00-00-00-00-00-00-00-00-00-00-00-00 UP BROADCAST POINTOPOINT RUNNING NOARP MTU:1500 Metric:1 RX packets:1702 errors:0 dropped:0 overruns:0 frame:0 TX packets:1542 errors:0 dropped:0 overruns:0 carrier:0 collisions:0 txqueuelen:0 RX bytes:587534 (573.7 KiB) TX bytes:574299 (560.8 KiB)

<interfaces on veid 2040>

[root@vz1 ~]# vzctl enter 2040 entered into VE 2040 [root@arsdev /]# ifconfig

lo Link encap:Local Loopback inet addr:127.0.0.1 Mask:255.0.0.0 UP LOOPBACK RUNNING MTU:16436 Metric:1 RX packets:1230259009 errors:0 dropped:0 overruns:0 frame:0 TX packets:1631407695 errors:0 dropped:0 overruns:0 carrier:0 collisions:0 txqueuelen:0 RX bytes:1140876388 (1.0 GiB) TX bytes:1095784005 (1.0 GiB)

venet0 Link encap:UNSPEC HWaddr 00-00-00-00-00-00-00-00-00-00-00-00-00-00-00-00 inet addr:127.0.0.1 P-t-P:127.0.0.1 Bcast:0.0.0.0 Mask:255.255.255.255 UP BROADCAST POINTOPOINT RUNNING NOARP MTU:1500 Metric:1 RX packets:0 errors:0 dropped:0 overruns:0 frame:0 TX packets:0 errors:0 dropped:0 overruns:0 carrier:0 collisions:0 txqueuelen:0 RX bytes:0 (0.0 b) TX bytes:0 (0.0 b)

Before someone asks, here are the results of checking for the kernel modules required for veth:

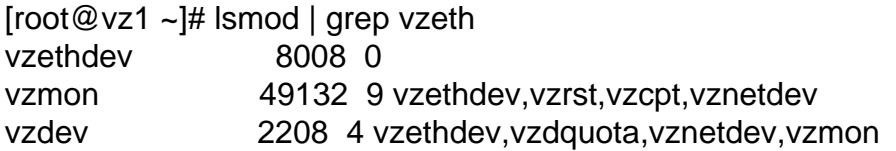

Here is my kernel/software info; this is a multi-cpu machine. The test kernel is there because I was using it to test another issue; I do not use it for day to day operation.

 $[root@vz1 - # rpm -qa]$ grep vz ovzkernel-smp-2.6.9-023stab040.1 vzrpm44-4.4.1-22.5 vzrpm43-python-4.3.3-7\_nonptl.6 vztmpl-fedora-core-5-2.0-2 kernel-smp-2.6.18-ovz028test015.1 vzctl-lib-3.0.14-1

vzctl-3.0.14-1 vzyum-2.4.0-11 vzpkg-2.7.0-18 vzrpm43-4.3.3-7\_nonptl.6 vzquota-3.0.9-1 vzrpm44-python-4.4.1-22.5 vztmpl-centos-4-2.0-2  $[root@vz1 - # uname -a]$ Linux vz1.home.arswiki.org 2.6.9-023stab040.1-smp #1 SMP Tue Jan 16 00:54:22 MSK 2007 i686 i686 i386 GNU/Linux

What I've tried so far:

- restart ve
- restart host
- manually bring up veth interface:

[root@vz1 ~]# ifconfig veth101.0 up veth101.0: unknown interface: No such device

Research

I did an strace for file operations to see what 'file' already exists.

[root@vz1 ~]# strace -s 10000 -e trace=file vzctl set 2040 --netif\_add veth0,00:0B:CD:1E:5D:FA,eth0,00:0B:CD:1E:5D:FB --save execve("/usr/sbin/vzctl", ["vzctl", "set", "2040", "--netif\_add", "veth0,00:0B:CD:1E:5D:FA,eth0,00:0B:CD:1E:5D:FB", "--save"], [/\* 20 vars \*/]) = 0  $access("/etc/Id.so.preload", R_OK) = -1 ENOENT (No such file or directory)$ open("/etc/ld.so.cache",  $O$  RDONLY) = 3 open("/lib/tls/i686/libvzctl-0.0.2.so",  $O$  RDONLY) = -1 ENOENT (No such file or directory) stat64("/lib/tls/i686", {st\_mode=S\_IFDIR|0755, st\_size=4096, ...}) = 0 open("/lib/tls/libvzctl-0.0.2.so",  $O$  RDONLY) = -1 ENOENT (No such file or directory) stat64("/lib/tls", {st\_mode=S\_IFDIR|0755, st\_size=4096, ...}) = 0 open("/lib/i686/libvzctl-0.0.2.so", O\_RDONLY) = -1 ENOENT (No such file or directory) stat64("/lib/i686", {st\_mode=S\_IFDIR|0755, st\_size=4096, ...}) = 0 open("/lib/libvzctl-0.0.2.so", O\_RDONLY) = -1 ENOENT (No such file or directory) stat64("/lib", {st\_mode=S\_IFDIR|0755, st\_size=4096, ...}) = 0 open("/usr/lib/tls/i686/libvzctl-0.0.2.so", O\_RDONLY) = -1 ENOENT (No such file or directory) stat64("/usr/lib/tls/i686", {st\_mode=S\_IFDIR|0755, st\_size=4096, ...}) = 0 open("/usr/lib/tls/libvzctl-0.0.2.so", O\_RDONLY) = -1 ENOENT (No such file or directory) stat64("/usr/lib/tls", {st\_mode=S\_IFDIR|0755, st\_size=4096, ...}) = 0 open("/usr/lib/i686/libvzctl-0.0.2.so", O\_RDONLY) = -1 ENOENT (No such file or directory) stat64("/usr/lib/i686", 0xbfec1040) = -1 ENOENT (No such file or directory) open("/usr/lib/libvzctl-0.0.2.so",  $O$ <sub>RDONLY</sub>) = 3  $open("lib/library.so.2", O_RDOMLY) = 3$ open("/lib/libutil.so.1",  $O$  RDONLY) = 3 open("/lib/tls/libc.so.6",  $O$ <sub>RDONLY</sub>) = 3 open("/usr/lib/vzctl/modules/", O\_RDONLY|O\_NONBLOCK|O\_LARGEFILE|O\_DIRECTORY) = -1 ENOENT (No such file or directory)

```
open("/etc/vz/vz.conf", O RDONLY) = 3
stat64("/etc/vz/vz.conf", {st_mode=S_IFREG|0644, st_size=709, ...}) = 0
open("/var/log/vzctl.log", O_WRONLY|O_APPEND|O_CREAT, 0666) = 3
stat64("/etc/vz/conf/2040.conf", {st_mode=S_IFREG|0644, st_size=1812, ...}) = 0
open("/etc/vz/conf/2040.conf", O<sub>RDONLY</sub>) = 4
stat64("/etc/vz/conf/2040.conf", {st_mode=S_IFREG|0644, st_size=1812, ...}) = 0
open("/dev/vzctl", O_RDWR) = 4
stat64("/vz/lock", {st_mode=S_IFDIR|0755, st_size=4096, ...}) = 0
open("/vz/lock/2040.lck0NL00N", O_RDWR|O_CREAT|O_EXCL, 0600) = 5
link("/vz/lock/2040.lck0NL00N", "/vz/lock/2040.lck") = 0
unlink("/vz/lock/2040.lck0NL00N") = 0open("/proc/vz/veth", O RDONLY) = 5
Configure veth devices: eth0
open("/etc/localtime", O_RDOMLY) = 5stat64("/etc/localtime", {st_mode=S_IFREG|0644, st_size=1267, ...}) = 0
stat64("/etc/localtime", {st_mode=S_IFREG|0644, st_size=1267, ...}) = 0
stat64("/etc/localtime", {st_mode=S_IFREG|0644, st_size=1267, ...}) = 0
Unable to create veth: File exists
stat64("/etc/localtime", {st_mode=S_IFREG|0644, st_size=1267, ...}) = 0
stat64("/etc/localtime", {st_mode=S_IFREG|0644, st_size=1267, ...}) = 0
stat64("/etc/localtime", {st_mode=S_IFREG|0644, st_size=1267, ...}) = 0
stat64("/etc/vz/conf/2040.conf", {st_mode=S_IFREG|0644, st_size=1812, ...}) = 0
open("/etc/vz/conf/2040.conf", O<sub>RDONLY</sub>) = 5
Saved parameters for VE 2040
stat64("/etc/localtime", {st_mode=S_IFREG|0644, st_size=1267, ...}) = 0
stat64("/etc/localtime", {st_mode=S_IFREG|0644, st_size=1267, ...}) = 0
stat64("/etc/localtime", {st_mode=S_IFREG|0644, st_size=1267, ...}) = 0
unlink("/vz/lock/2040.lck") = 0Process 16642 detached
```
This was the only thing that sticks out, but not sure what I can/can't do with it.

[root@vz1 ~]# cat /proc/vz/veth Version: 1.0

Subject: RESOLVED: veth problem - unable to create Posted by [gramsa49](https://new-forum.openvz.org/index.php?t=usrinfo&id=1189) on Wed, 07 Mar 2007 23:41:34 GMT [View Forum Message](https://new-forum.openvz.org/index.php?t=rview&th=2107&goto=10939#msg_10939) <> [Reply to Message](https://new-forum.openvz.org/index.php?t=post&reply_to=10939)

Please disregard, I was using the syntax from --veth\_add instead of --netif\_add. I have solved my issue.